# **Quick Start Guide** CRD 4900

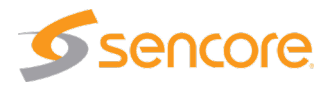

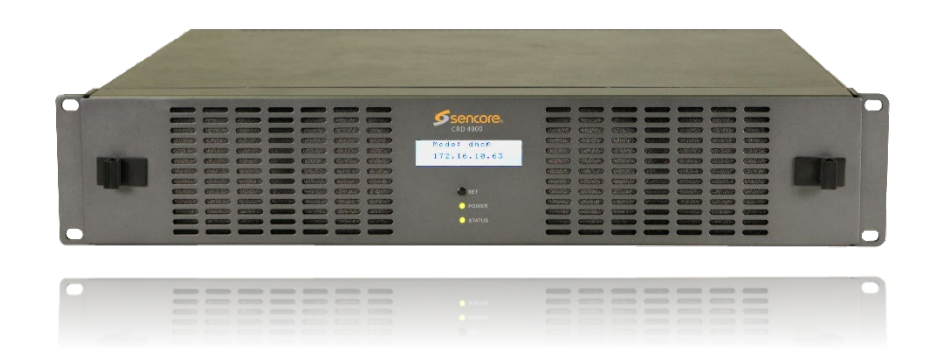

#### **About This Quick Start Guide**

This guide is for helping new customers get their Sencore CRD 4900 chassis for AtlasGear cards setup and running as quickly and easily as possible.

The CRD 4900 includes a single power supply. A second, redundant power supply can be ordered separately. If the second power supply is ordered with the chassis from the factory, the second power supply will be installed in and shipped together with the chassis.

Setup and configuration information for the Sencore AtlasGear modules that go in the CRD 4900 chassis are covered in their own respective manuals and quickstart guides.

#### **Read the Safety Chapter of the User's Manual**

The current version of the full User's Manual can be obtained from the Download tab of individual product pages on our website: [www.sencore.com](http://www.sencore.com/) or by emailing Sencore ProCare support a[t procare@sencore.com.](mailto:procare@sencore.com)

#### Read the safety chapter of the User's Manual to avoid potential hazards.

More details about CRD 4900 installation can be found in the full User's Manual.

## **Unpack the Equipment**

Check that there are no obvious damages to equipment due to transport. If equipment appears to be damaged, please contact Sencore ProCare for support. In addition to the CRD 4900 hardware itself, the shipment should include a power cable (or two if the second power supply is ordered).

#### **Equipment Installation and Power Up**

Equipment designed for rack installation should be securely connected to the rack using rack screws suitable for the rack type. Note that there should be sufficient room for air to freely flow around the unit, ensuring proper cooling. Also note the direction of air flow for the chassis type prior to installation (refer to the User's Manual).

When the equipment is installed, it can be powered by connecting it to a power outlet using the power cable(s). CRD 4900 power supplies require AC mains and can operate in the range 100–240VAC.

## **Establish an IP Address**

In order to control the CRD 4900, an IP address must be established for the management port of the internal frame controller card. From the factory, the unit is shipped with a static IP address set for the management port.

Default Management IP Address: 10.0.20.101

The chassis' webUI can be accessed using a computer with an IP address set in the same subnet. Once logged into the webUI, the user can change the IP address or set the chassis to use DHCP for IP address assigning. The assigned IP address will be displayed on the LCD panel on the front of the unit and this address can be used for all future control.

The IP address of the MPEG-IP network port is also set using the management webUI.

## **Chassis Configuration**

The CRD 4900 chassis is configured and controlled using the embedded webUI or SNMP.

The webUI is accessed by browsing to the unit's IP address from any modern web browser. When the website it reached, the user will be presented with a login screen.

## **Quick Start Guide** CRD 4900

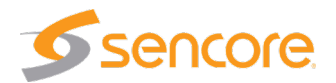

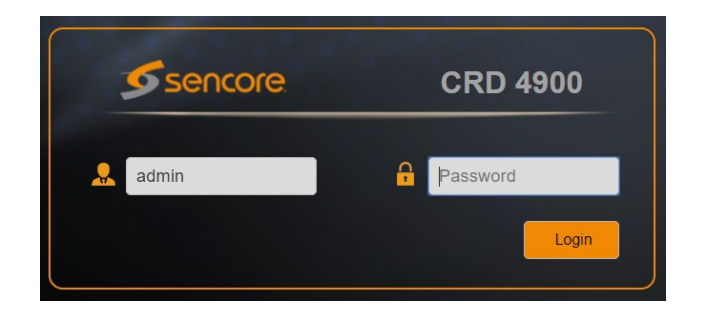

The default login information is:

**User:** admin **Password:**

After logging in, all settings for the chassis can be access in the Admin tab of the webUI.

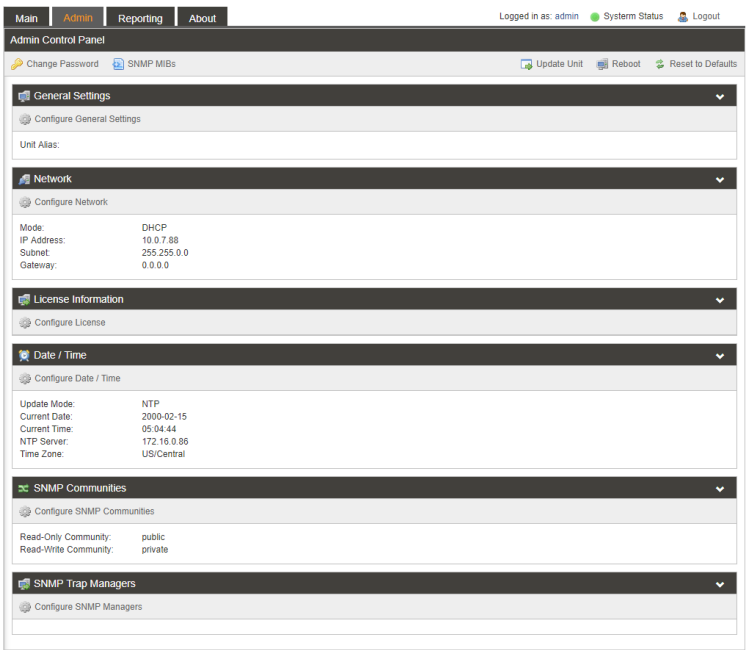

## **Manage Sencore AtlasGear Cards**

Various Sencore AtlasGear cards can be used in the CRD 4900 including the AG 2600, AG 4400, AG 5800 and AG 6000 receiver/decoders.

The CRD 4900 chassis includes an internal network switch that provides management network access to all installed AtlasGear cards. Each card should be assigned an IP address using the CRD 4900 webUI and then each card will be accessible using its webUI either from within the CRD 4900 webUI or directly from a PCs web browser.

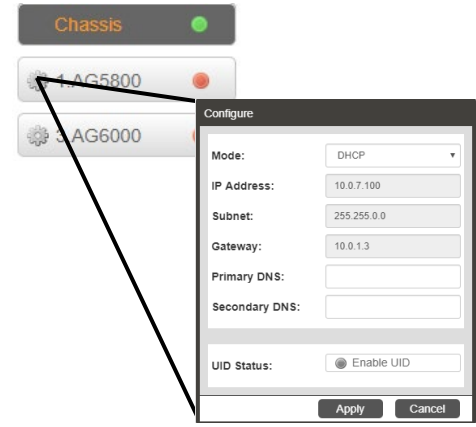

Please see the user manuals for the individual AtlasGear cards for more information about configuration and operation.

#### **Support**

Contact Sencore ProCare for support, if required.

Email[: procare@sencore.com](mailto:procare@sencore.com)

Phone: +1-605-978-4600